# Logo Komeniusz

Wstęp do Podstawy Programowania

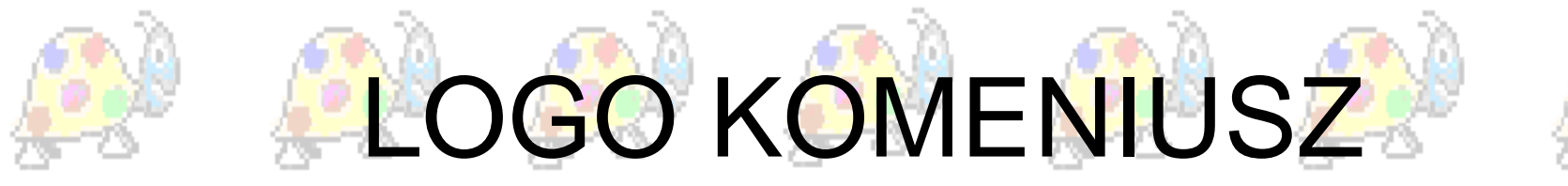

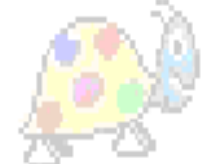

#### Logo Komeniusz to środowisko pracy z komputerem w trybie bezpośredniego dialogu i jednocześnie języka programowania. Swoją nazwę zawdzięcza Janowi Amosowi Komenskiemu.

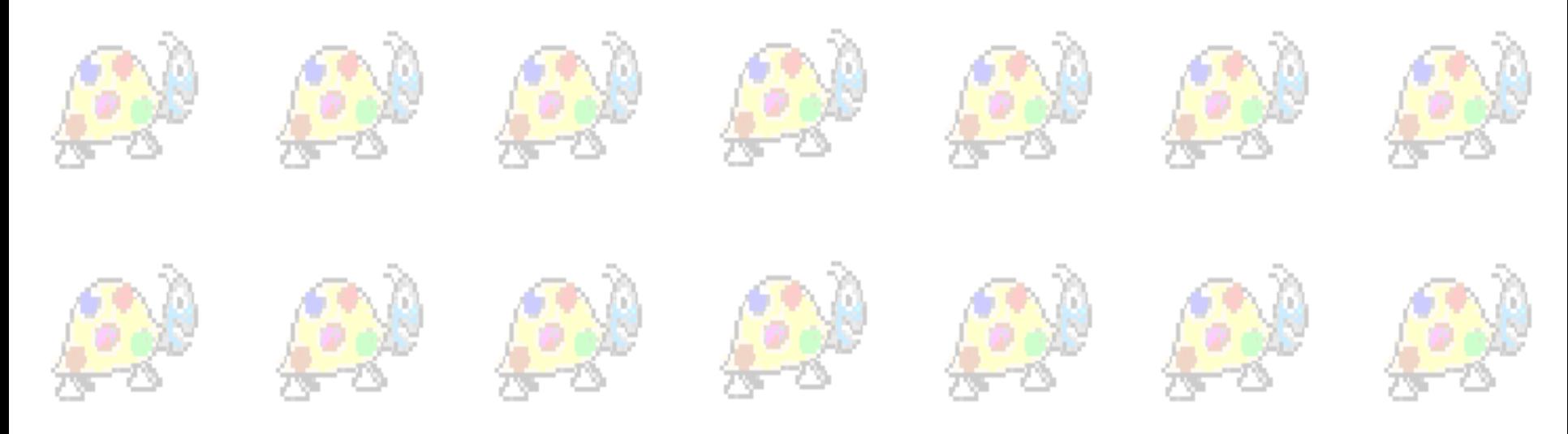

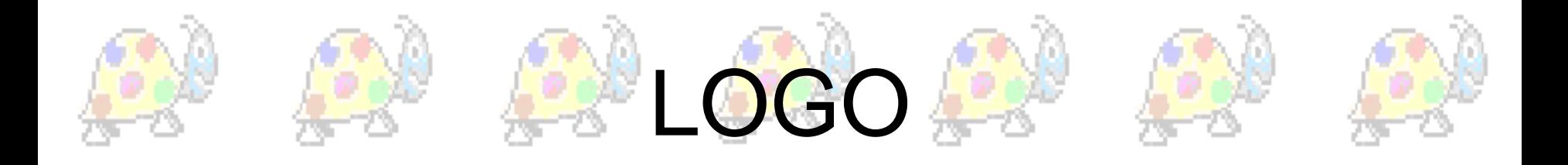

- Po grecku *logos* znaczy *słowo*. • Został zaprojektowany przez Seymoura Paperta.
	- Jest to język programowania stworzony jako środek do nauczania informatyki i matematyki. • Składa się z gotowych elementarnych procedur,
		- które służą do definiowania procedur
- użytkownika. • Możliwe jest definiowanie zmiennych globalnych i lokalnych, istnieje iteracja i rekurencja.

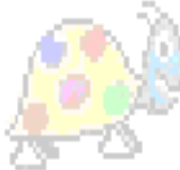

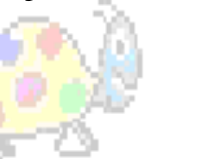

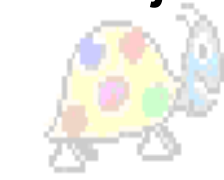

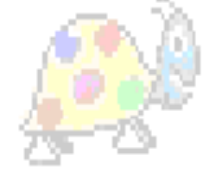

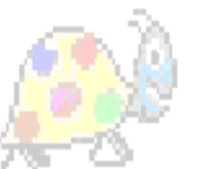

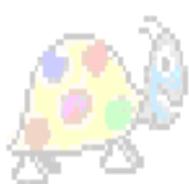

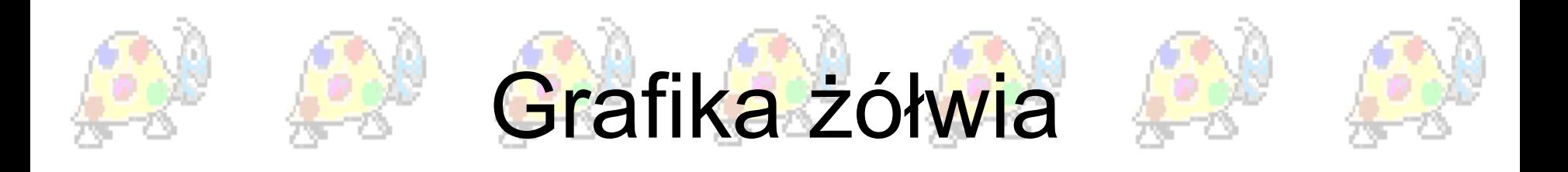

Początkowo język Logo służył do sterowania **robotem, zwanym "żółwiem".** "Żółw" wyposażony był w specjalne pióro, za pomocą którego mógł znaczyć trasę swojej wędrówki. Wraz z upływem czasu, gdy powstały graficzne terminale komputerów, żółw Logo przeniósł się z podłogi na ekran monitora.

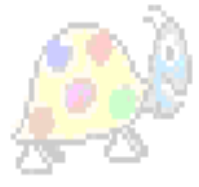

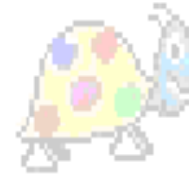

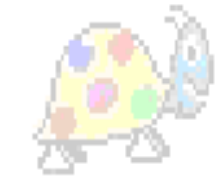

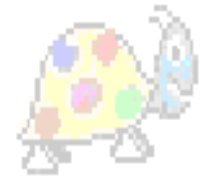

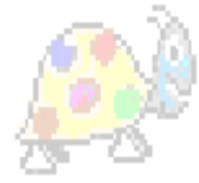

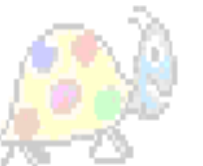

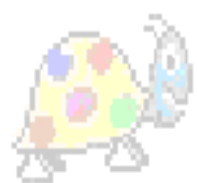

# Główne okno programu LOGO

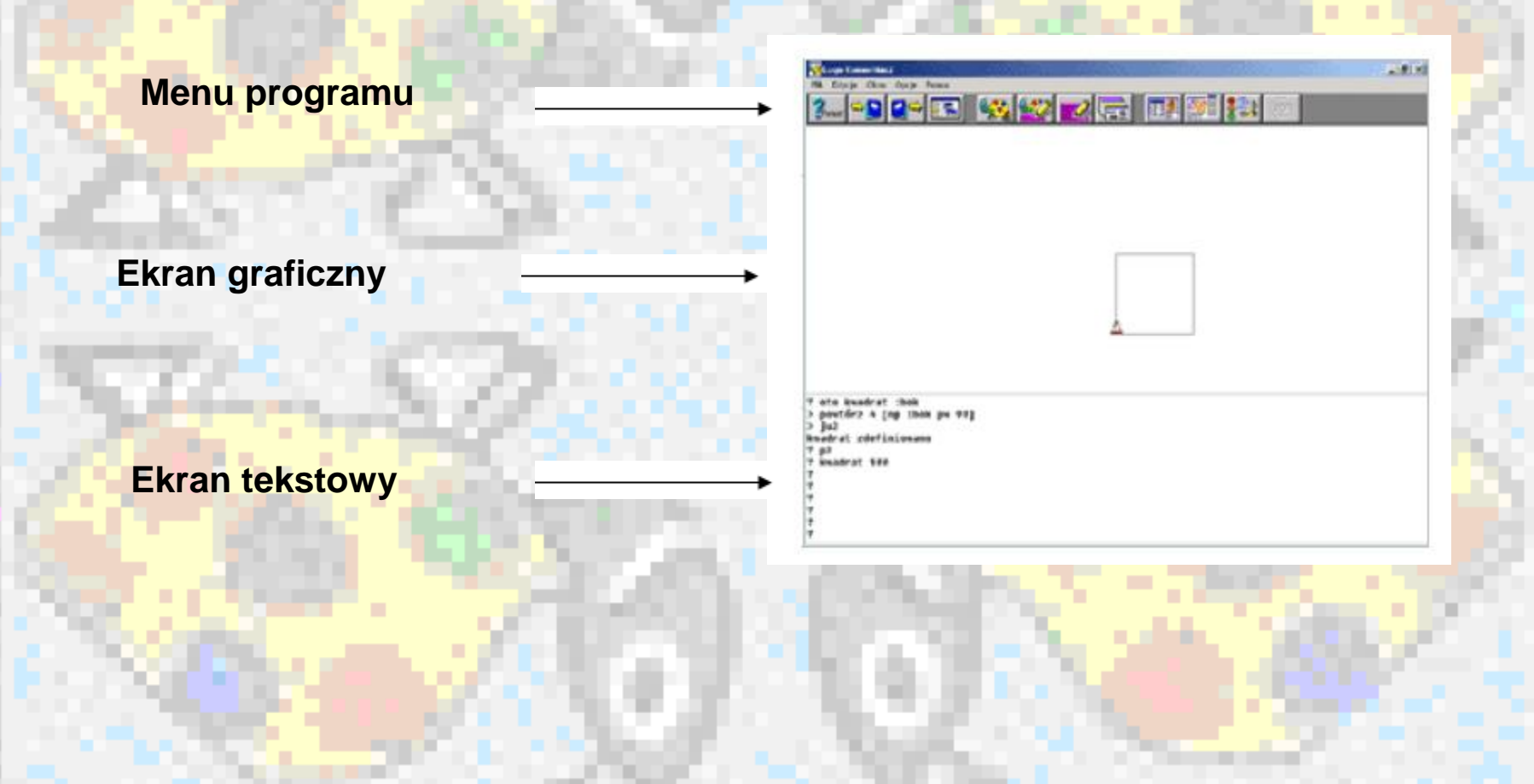

#### Najważniejsze ikonki:

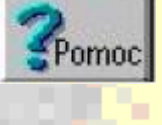

**Pomoc do programu**

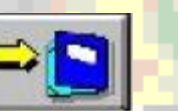

**Zapisanie projektu**

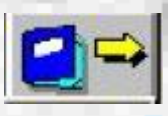

**Wczytanie projektu**

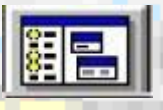

**Pamięć programu**

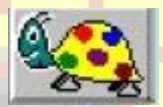

**Tylko ekran graficzny**

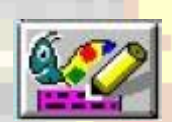

**Ekran graficzny i tekstowy**

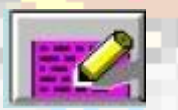

**Tylko ekran tekstowy**

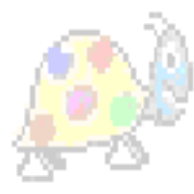

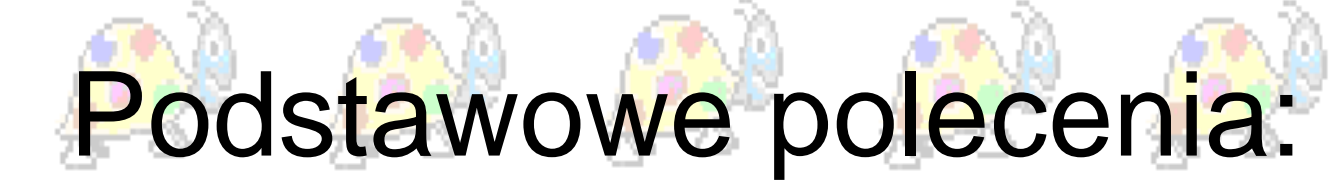

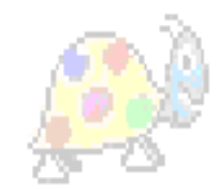

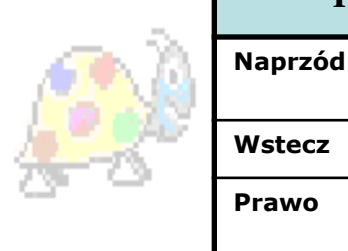

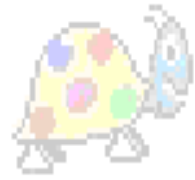

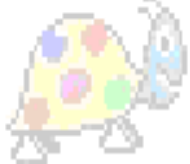

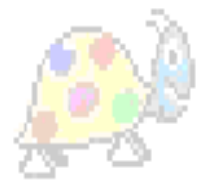

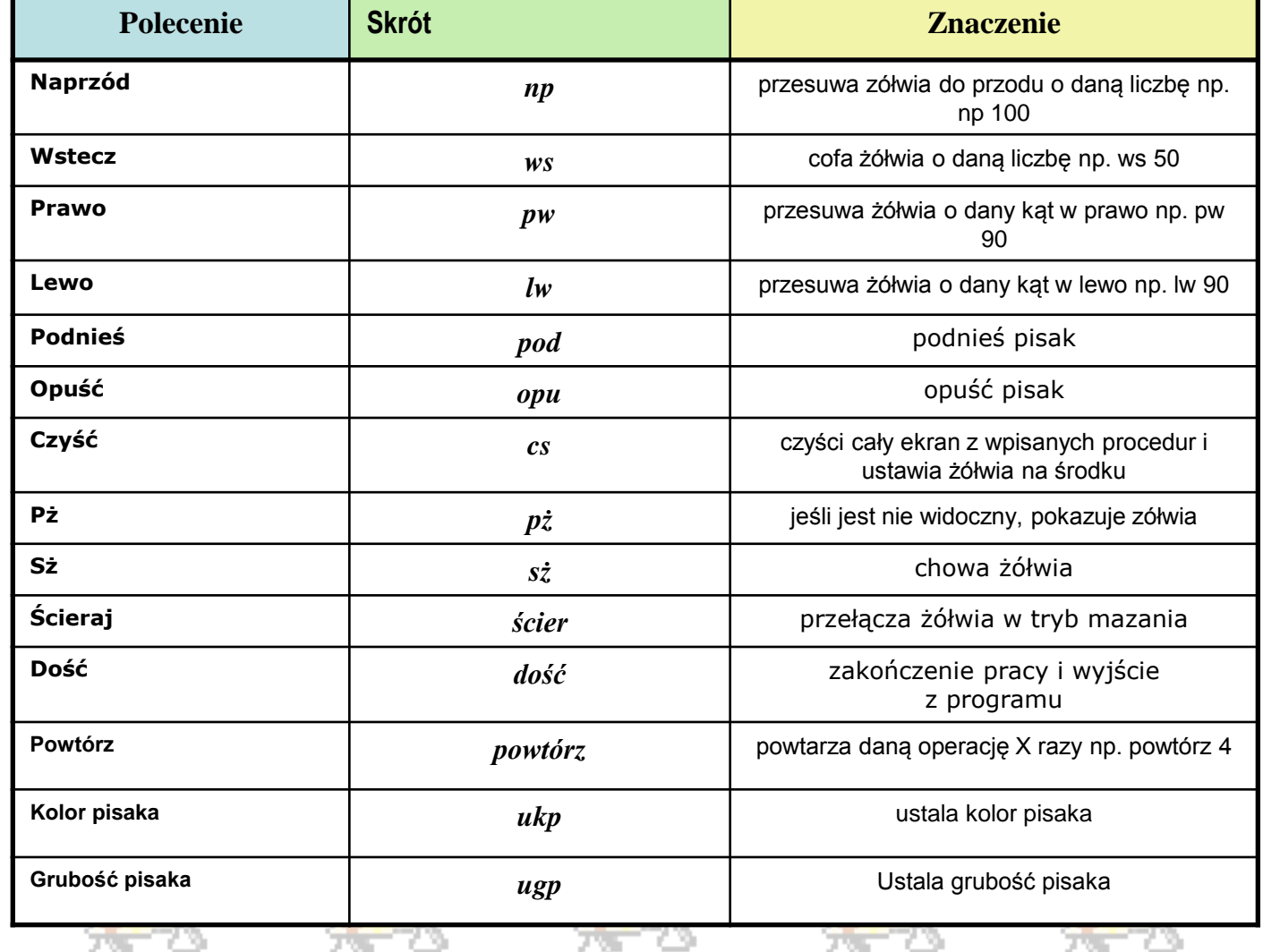

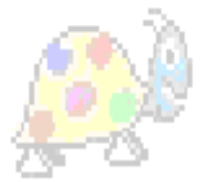

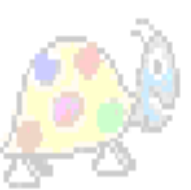

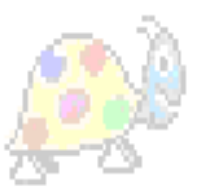

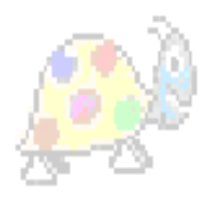

### Linijka kroków żółwia

 $-180 - 160 - 140 - 120 - 100 - 80 - 60 - 40 - 20$ 149 160 180 120 188

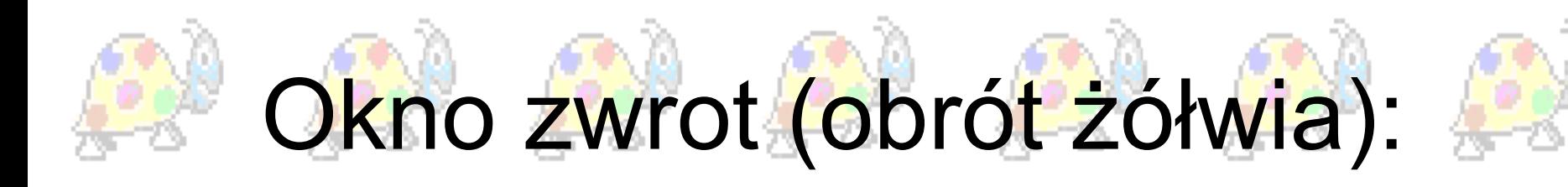

0

180

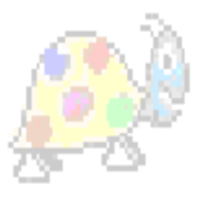

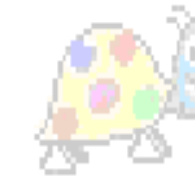

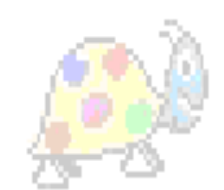

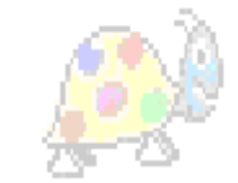

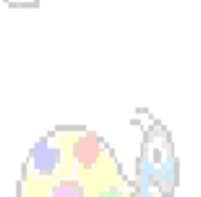

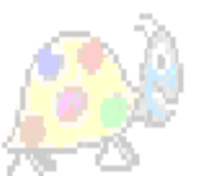

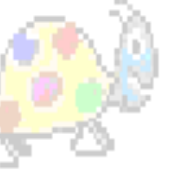

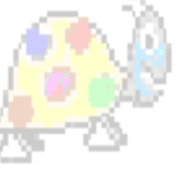

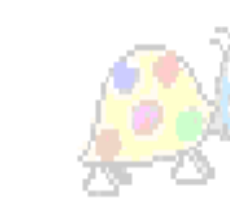

Zwrot

315

10

270

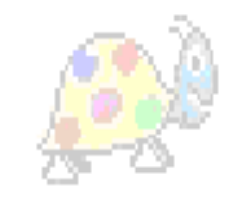

90

35

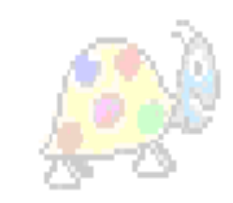

 $\boldsymbol{\mathsf{x}}$ 

**Wykonai!** 

Wpisz

**Anuluj** 

Pomoc

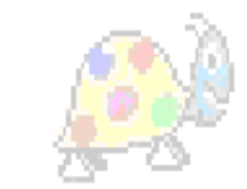

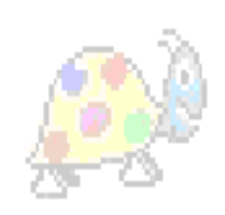

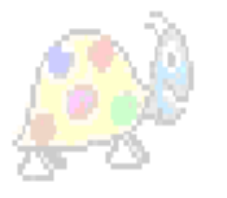

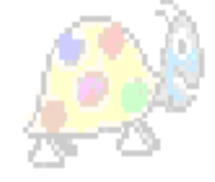

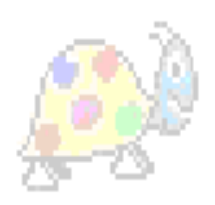

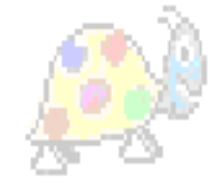

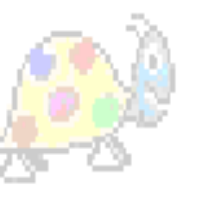

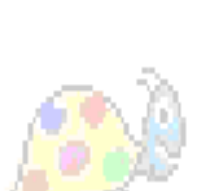

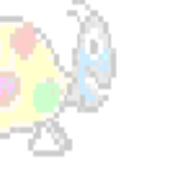

# Kod kolorów i okno wyboru kolorów

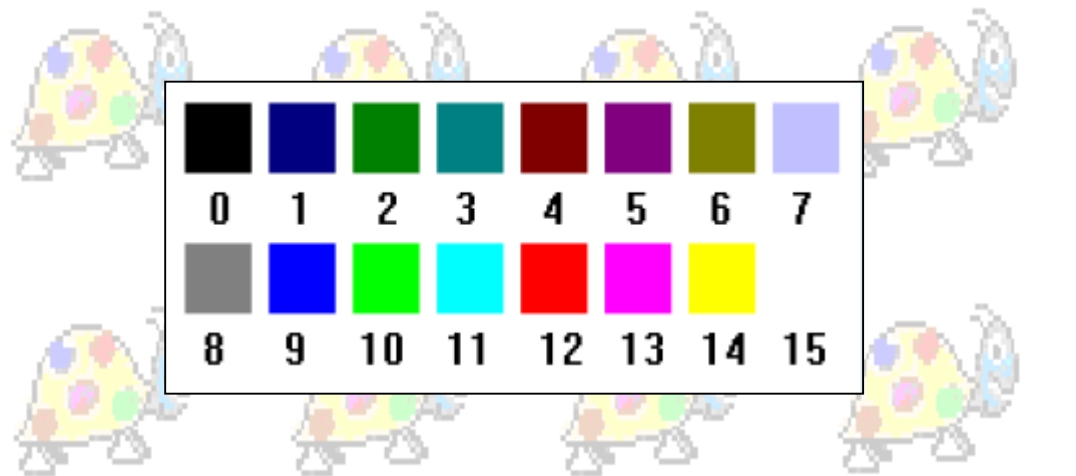

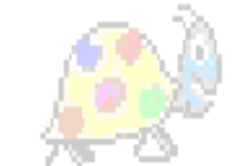

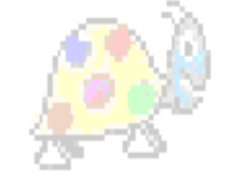

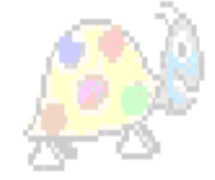

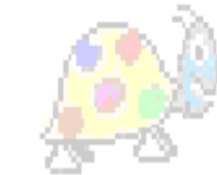

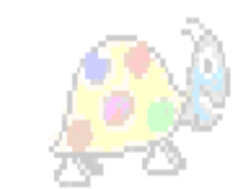

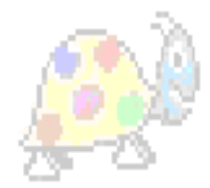

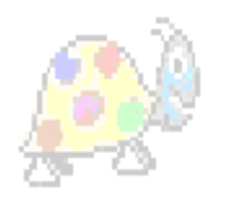

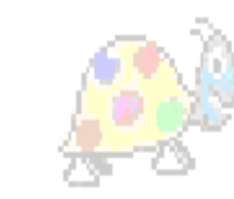

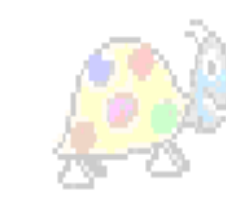

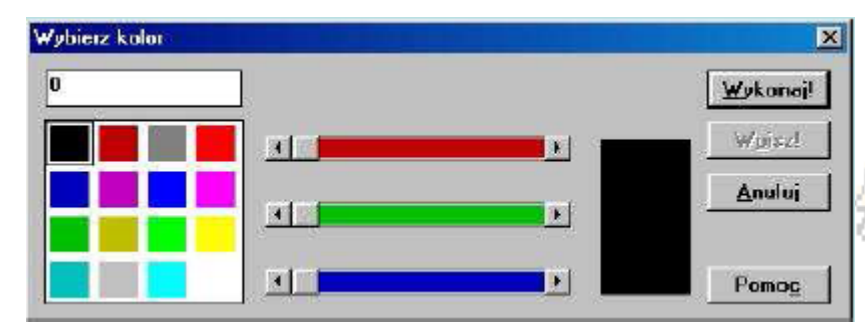

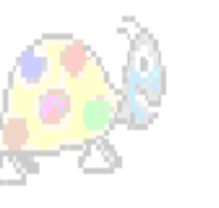

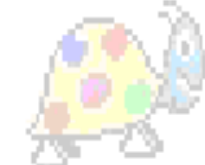

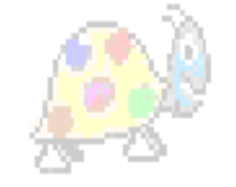

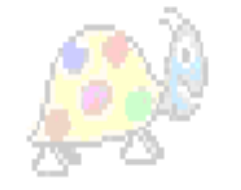

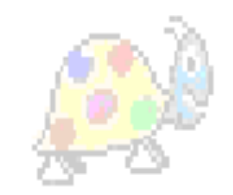

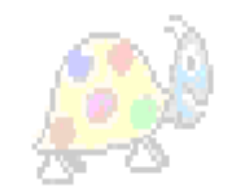

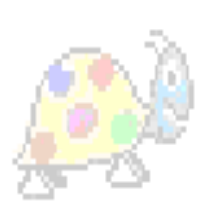

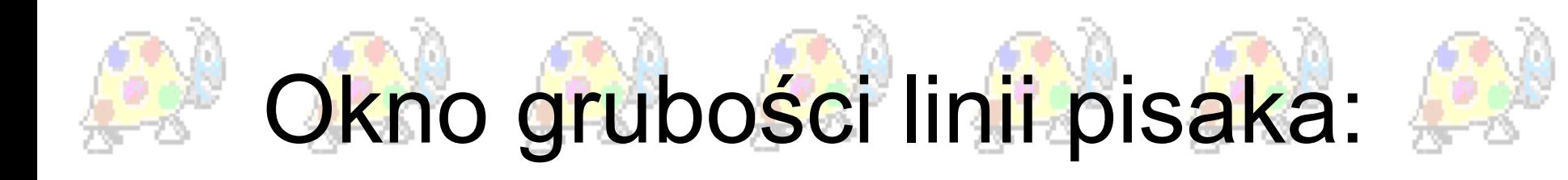

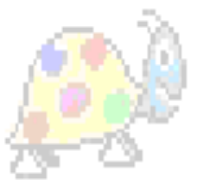

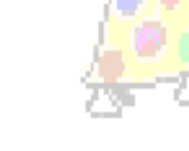

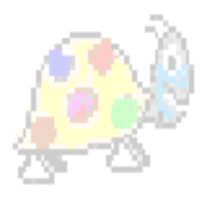

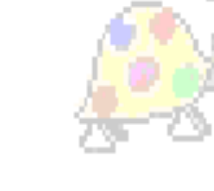

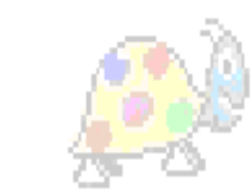

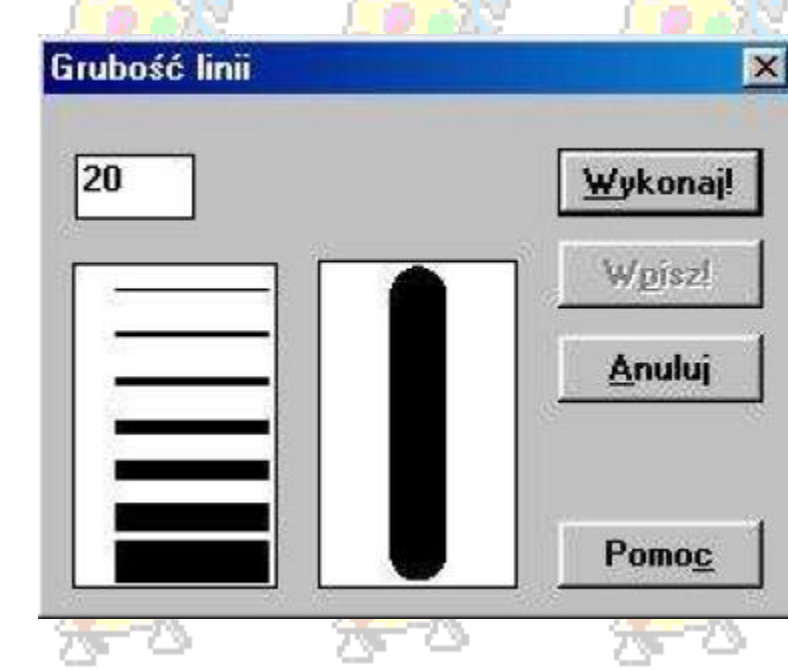

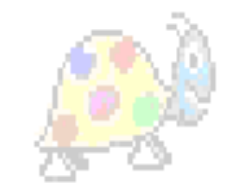

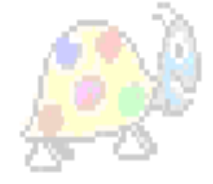

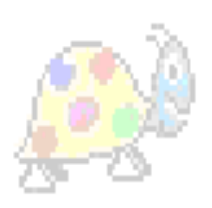

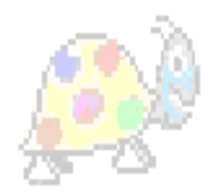

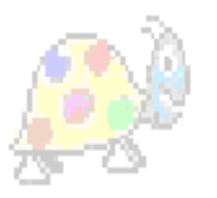

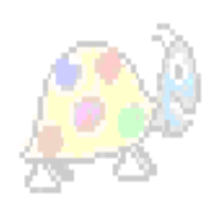

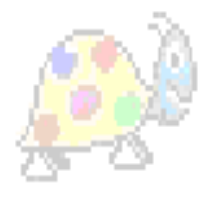

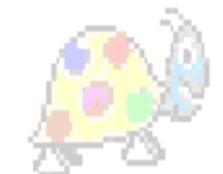

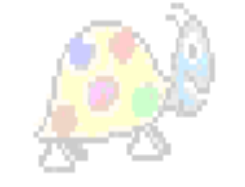

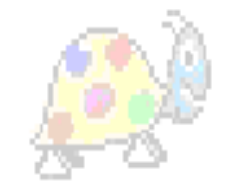

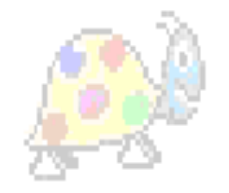

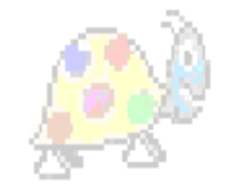

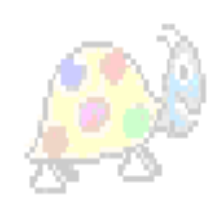

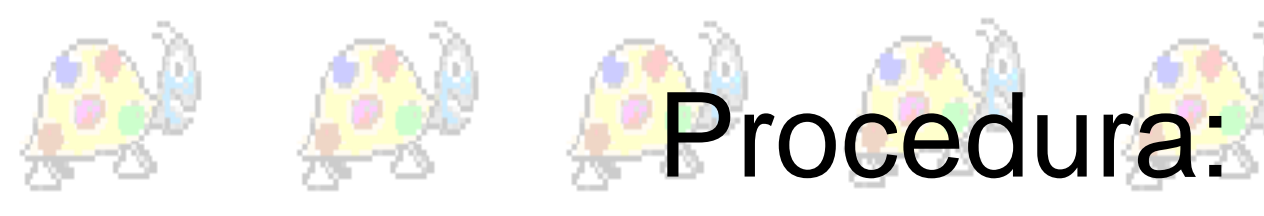

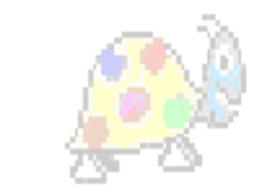

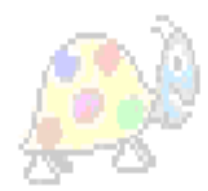

#### • **Ogólny zapis procedury:** Oto nazwa procedury

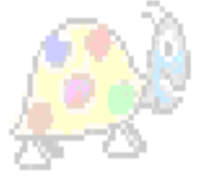

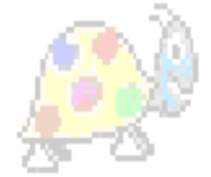

#### polecenie procedury

już

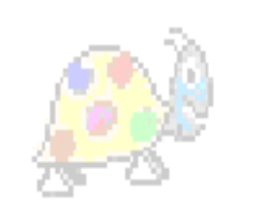

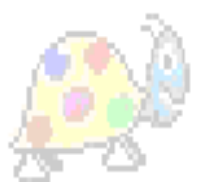

#### • Aby wywołać procedurę należy wpisać nazwę procedury.

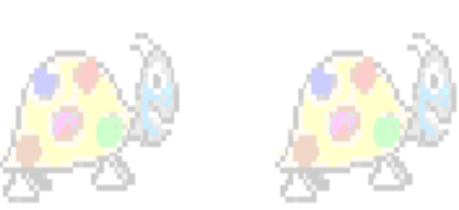

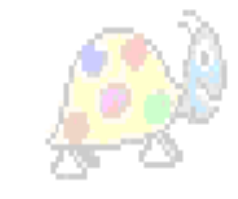

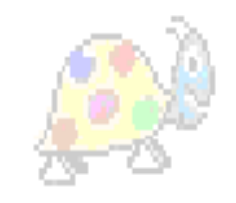

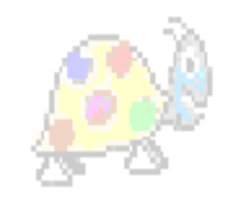

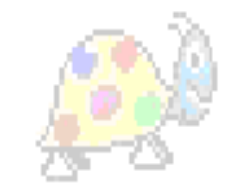

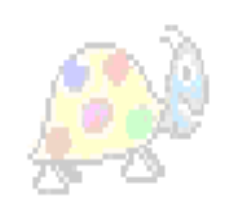

### Przykład procedury:

• Aby otrzymać kwadrat za pomocą procedury należy wpisać: oto kwadrat np 100 lw 90 np 100 lw 90 np 100 lw 90 np 100 już

• lub krócej: oto kwadrat powtórz 4 [np 200 pw 90] już

• Narysuj prostokąt o bokach 50 i 100 kroków.

• **Rozwiązanie:** Oto prostokąt np 50 pw 90 np 100 pw 90 np 50 pw 90 np 100 pw 90 już

• Narysuj trójkąt równoboczny w programie logo o boku 100.

- **Rozwiązanie: I sposób** Oto trójkąt
- np 200
- pw 120
- np 200
- **pw 120**
- np 200 Już
- **II sposób**

Oto trójkąt powtórz 3 [np 200 pw 120] juz

# Wielobok

• Aby otrzymać wielobok należy wpisać: oto wielobok :a :n Powtórz :n [np. :a pw 360 / :n]

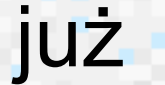

• Narysuj koło:

- **Rozwiązanie:**
- Oto koło
- powtórz 360 [np 2 lw 1]
- już
- 360,gdyż koło ma 360 stopni i tak co 2 kroki żółw obróci się o 1 stopień tworząc okrąg

Narysuj dom podobny do danego:

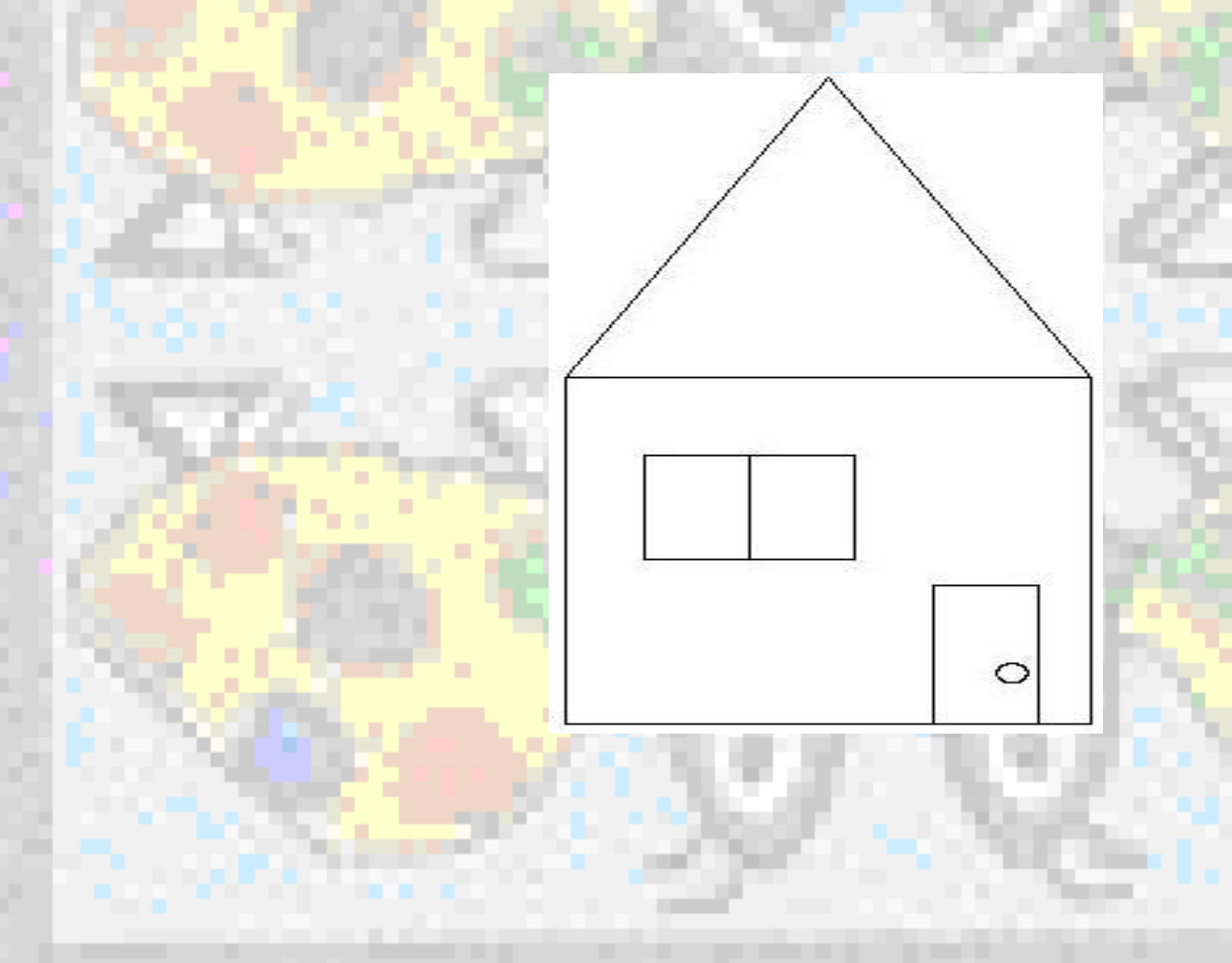

#### • np 40

- pod
- np 80 • lw 9
- $\cdot$  np 40 • lw 90
- np 80 • lw 90
- opu • pw 90
- np 20
- pw 90
- pod • np 200
- np 200 • pw 30
- pw 120
- np 200
- pw 30
- opu
- np 200
- pod
- powtórz 4 [np 200 pw 90]
- opu
- ws 50
- pod
- 
- 
- 
- 
- oto dom

**Rozwiązanie:**

• pod • np 40 • pw 90 • opu • np 60

• już

- pw 90 • np 60 • **pw** 90
- np 80
- np 60 • pw 90
- pw 90
- opu • np 80
- np 30
- np 60 • lw 90
- pw 90
- pod • np 30
- powtórz 360 [np 0,1 lw 1]
- opu
- lw 90 • np 10
- np 35
- lw 90
- 

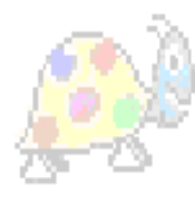

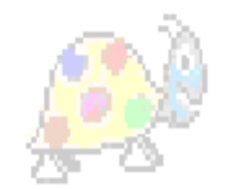

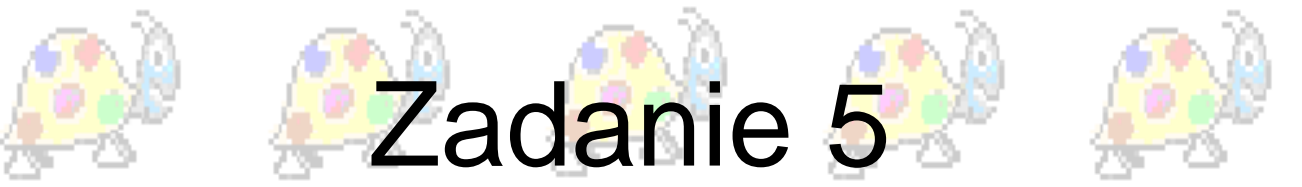

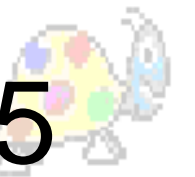

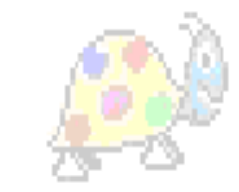

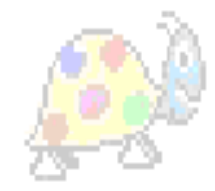

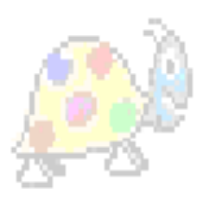

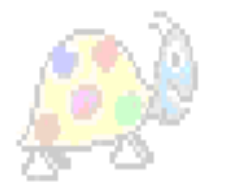

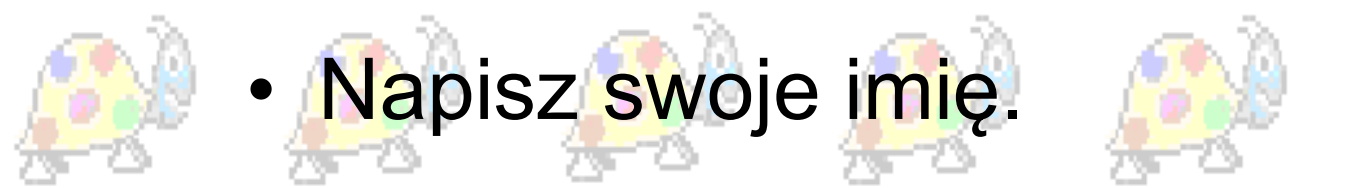

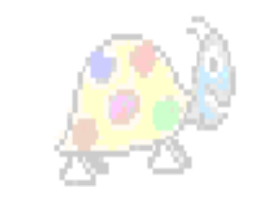

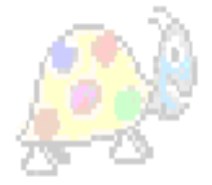

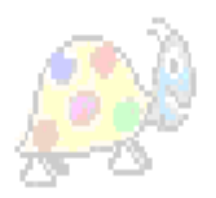

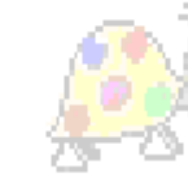

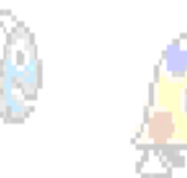

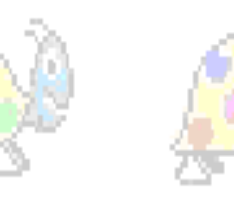

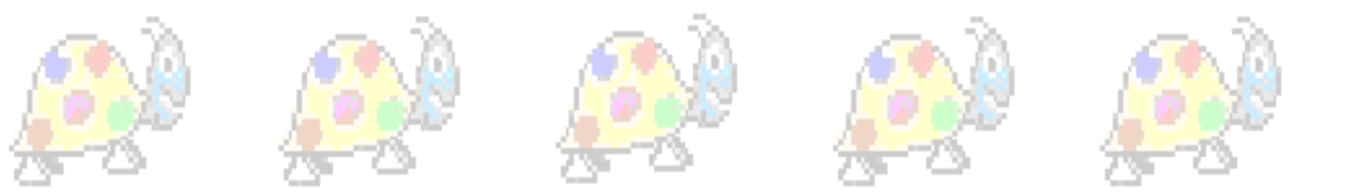

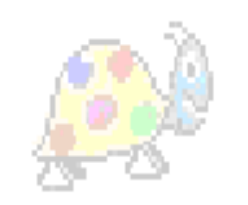

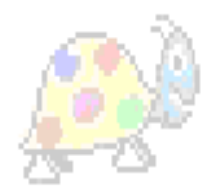

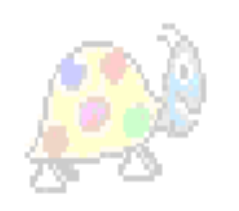

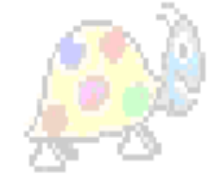

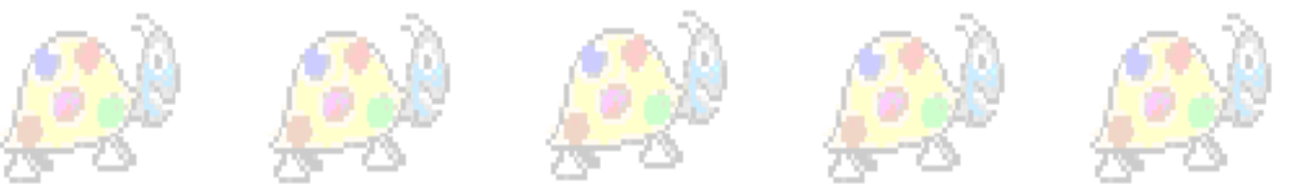

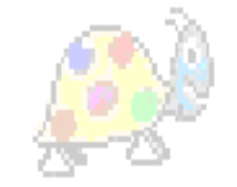

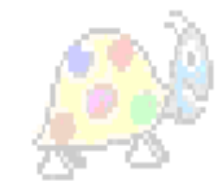

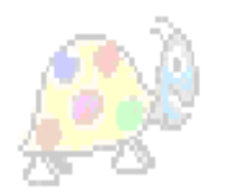

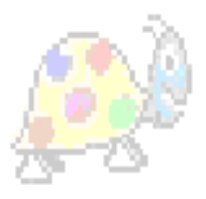

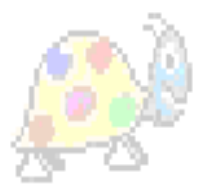

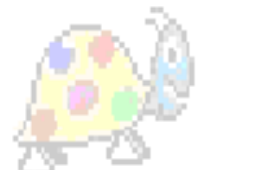

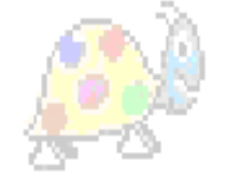

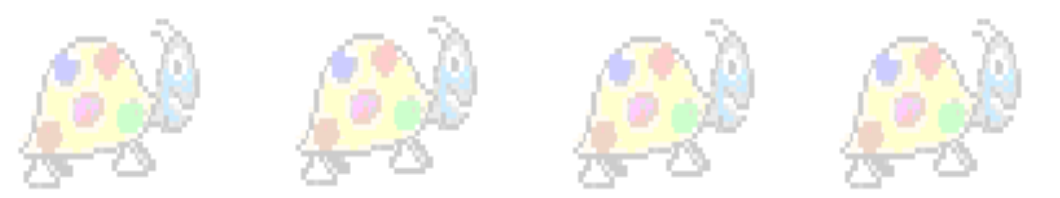

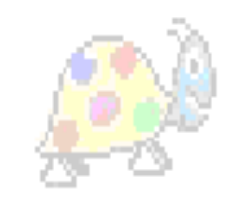

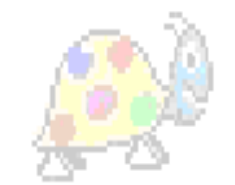

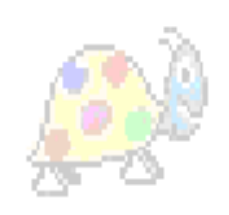

• Narysuj:

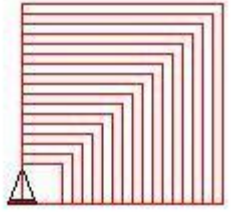

• **Rozwiązanie:** Oto kwadraty :a jeśli : a>100 [stop][ ] powtórz 4 [np :a pw 90] kwadraty :a+5 już

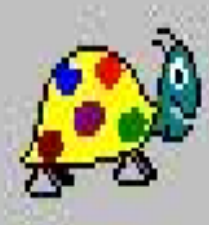

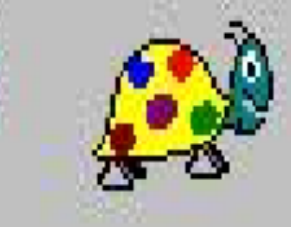

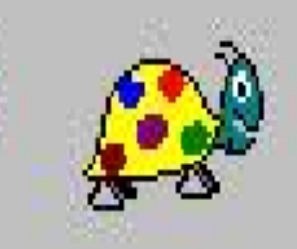

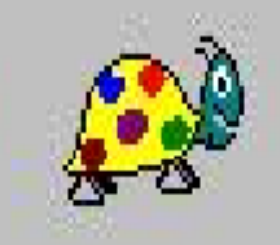

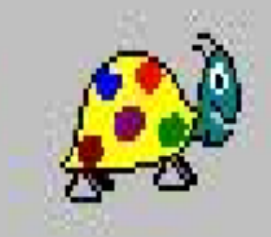

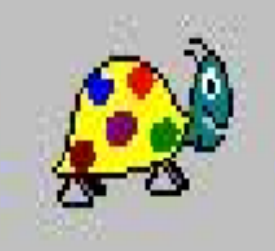

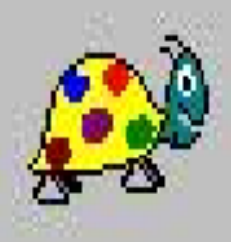

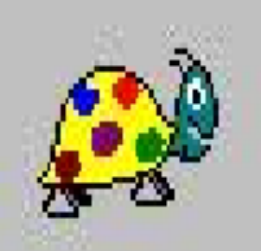

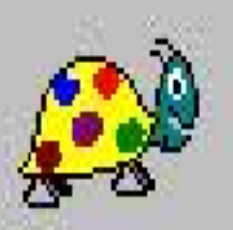

 $\mathbb{C}$ 

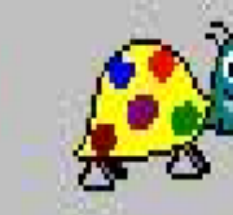

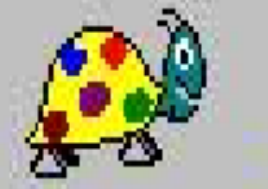

 $\mathbb{C}^{\mathbb{N}}$ 

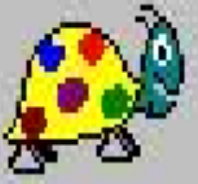

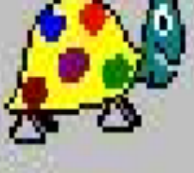

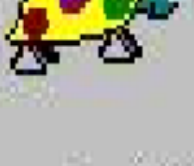

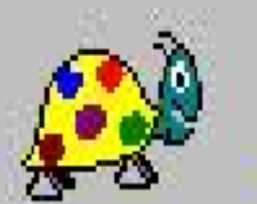

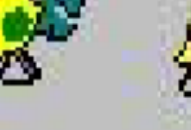

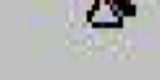

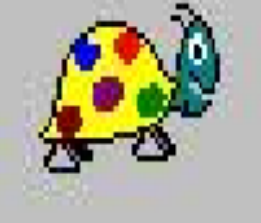

 $\mathbb{C}^{\mathbb{R}}$ 

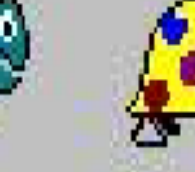

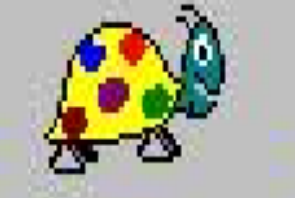

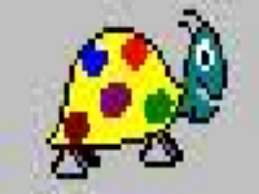

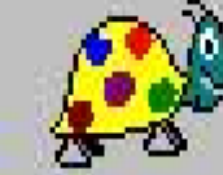

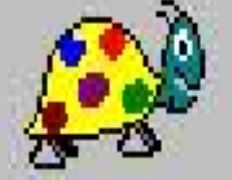

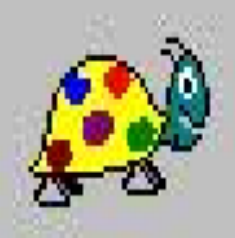

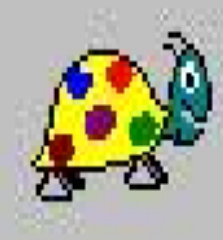

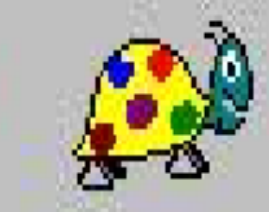

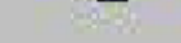

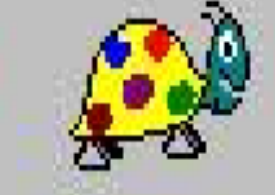

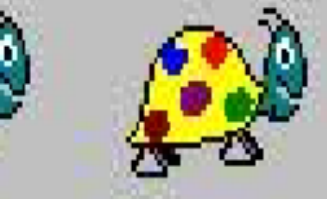

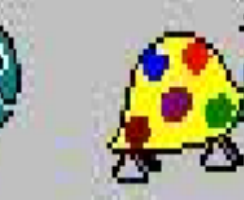

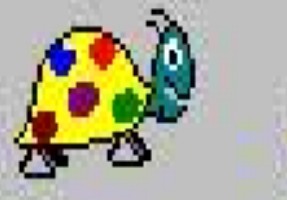

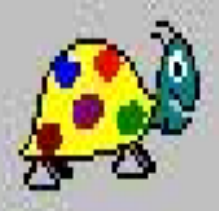

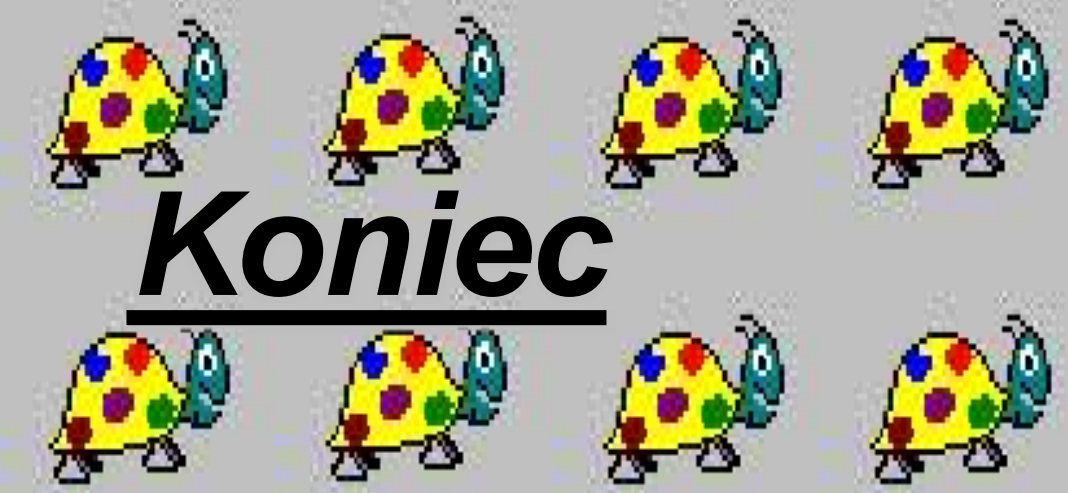

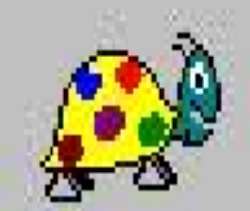

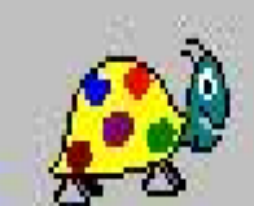

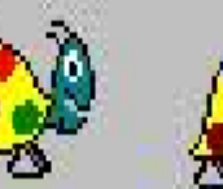

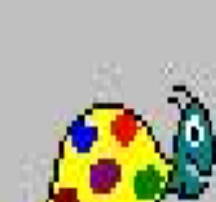

 $\mathbb{C}^{\mathbb{R}}$ 

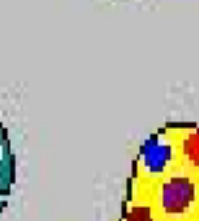

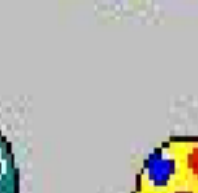

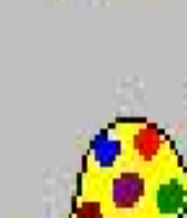

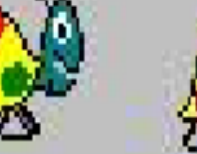

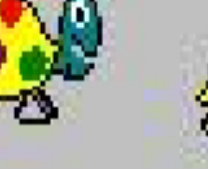